# **Acoustic Echo Cancellation Compliance**<br> **Fest Software**<br>
CL Communications Inc.<br>
Staves Damond Avenue - Third Floor, Galitosslug, MD 20878<br>
Phone: (301) 670-4784 Fax: (301) 670-487 Email: info@al.com<br>
Phone: (301) 670-487 Test Software

818 West Diamond Avenue - Third Floor, Gaithersburg, MD 20878 Phone: (301) 670-4784 Fax: (301) 670-9187 Email: **[info@gl.com](https://www.gl.com/inforequestform.php)** 

1

#### **Overview**

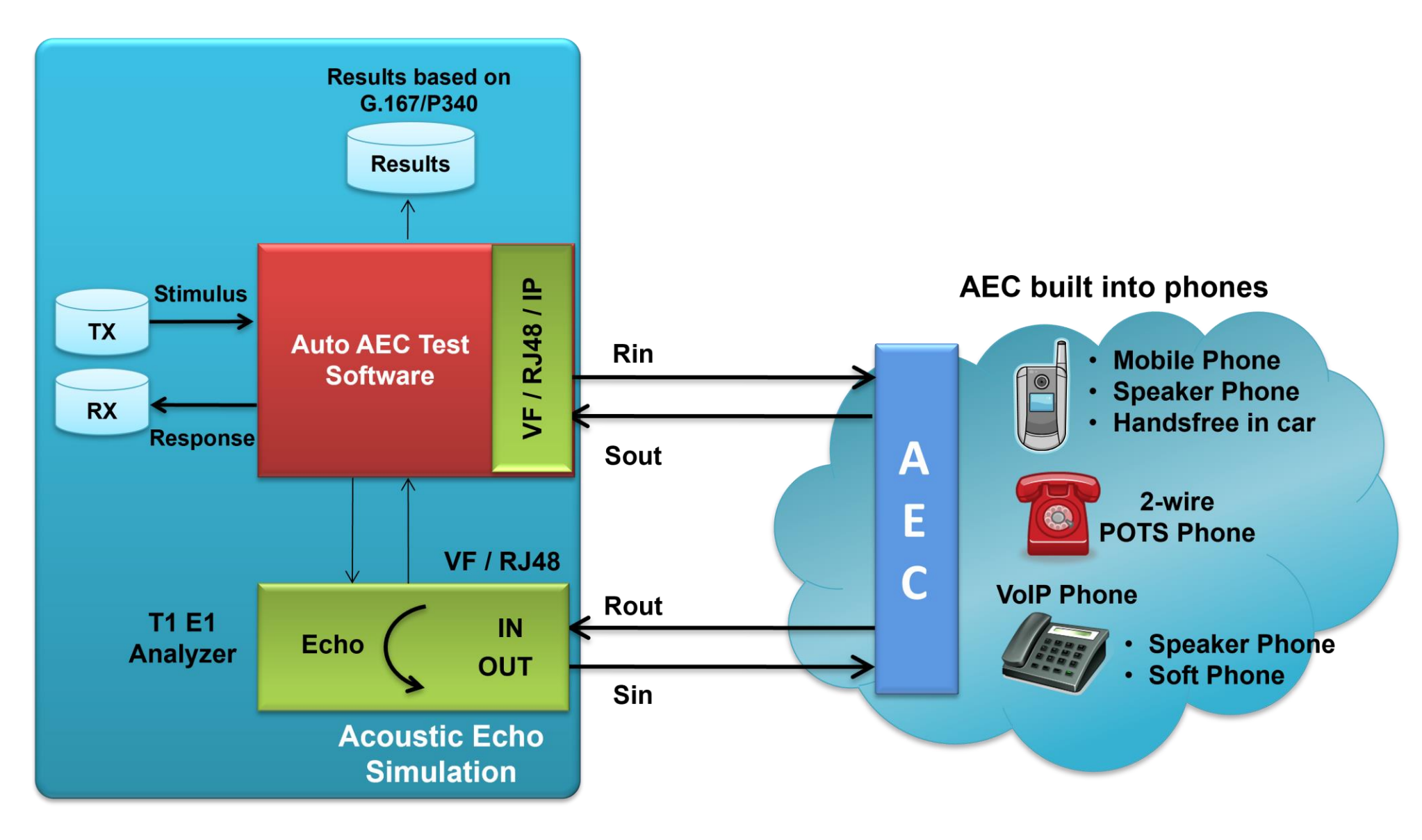

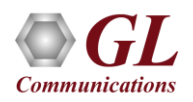

# Basic Concept

- During the transmission and receiving of Rin, Rout, Sin and Sout, the AEC is manually or automatically controlled
- Rin or Sin files (stimulus and echo) are generated as per the user requirements
- Sout and Rout files are captured and automatically assessed
- AEC conformance to the ITU-T Specifications, G.167 (03/1993) and P.340 (05/2000)

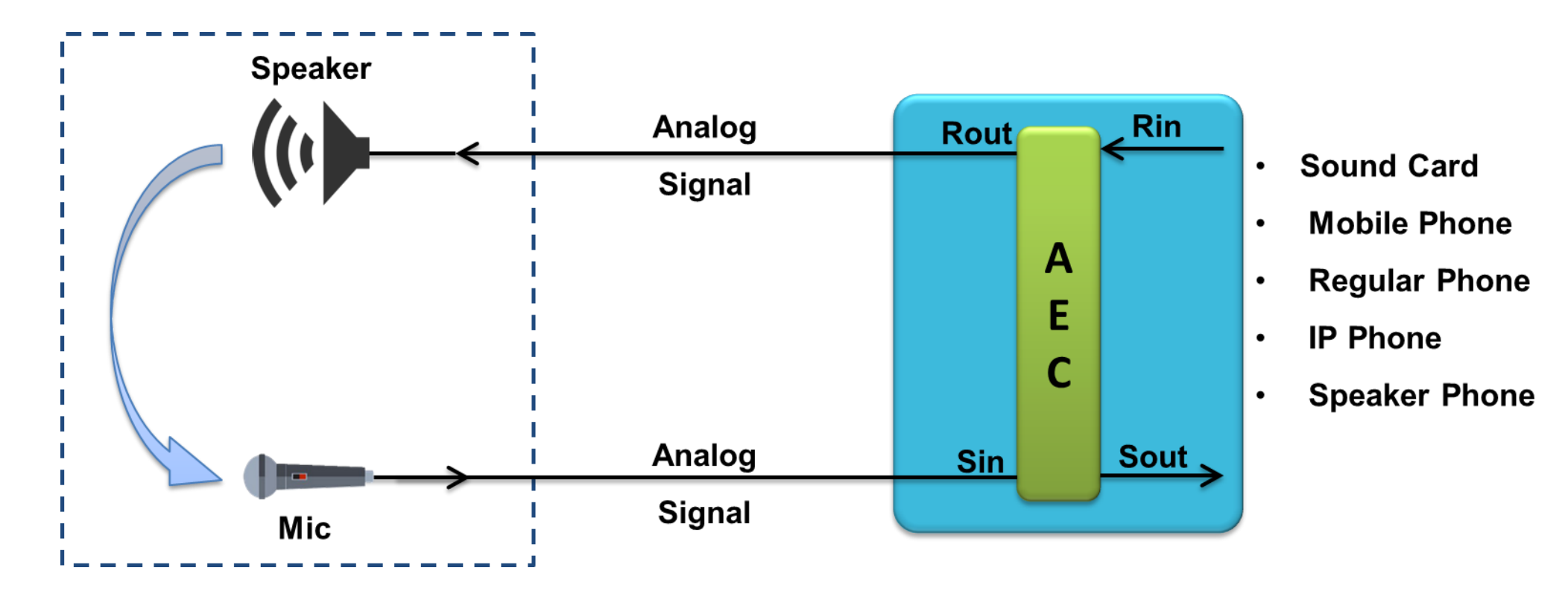

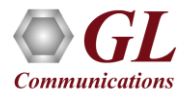

# Acoustic Echo Simulation using Dual T1 E1 Card

• Automated Acoustic Echo Canceller (AEC) Test software uses WCS (Windows Client Server) software and Dual T1 E1 hardware platforms to transmit/receive files and to simulate the acoustic echoes in real time, which is used for TDM and VoIP applications

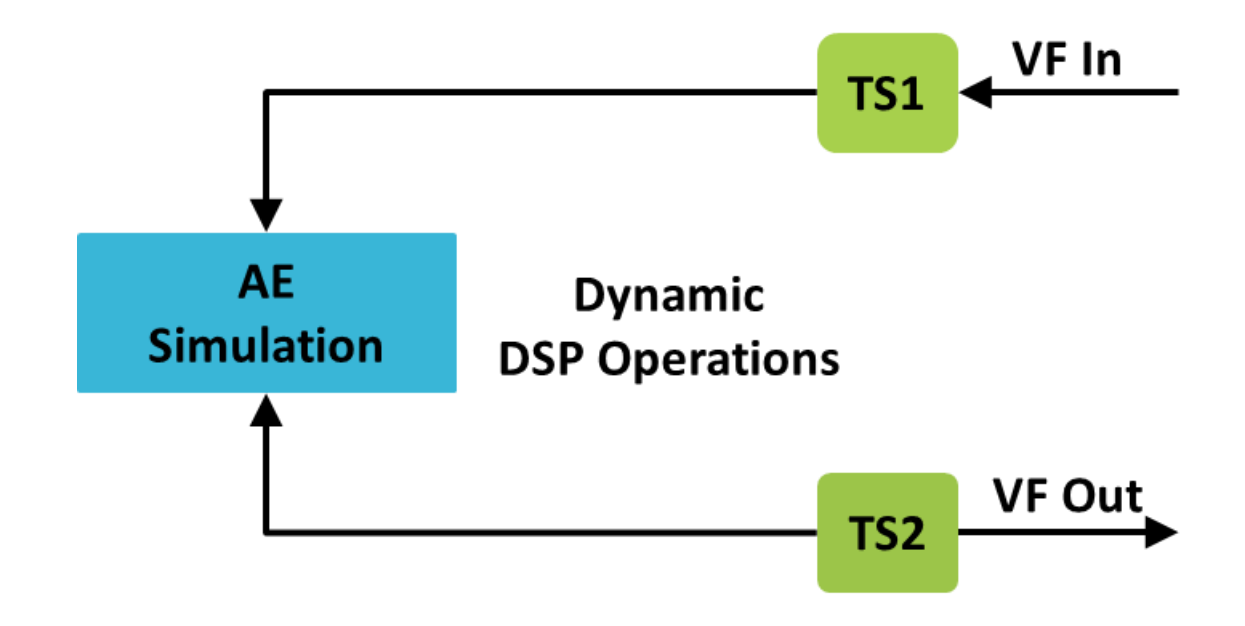

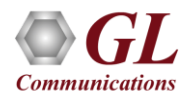

## Acoustic Echo Cancellation and Overall Path

- Measurement Limitation in our Setup
- As depicted in the E1 card section, the analog signal is converted to Alaw format by the codec, which is again converted to linear range in WCS script. Acoustic echo is simulated in linear data format
- Echo simulated data is converted to Alaw format, which is again converted to analog signal by the codec and transmitted across the path
- 16-bit A/D or D/A has a theoretical SNR of 96 db (6 dB x 16 bits). Alaw has SNR of about 39 dB for signals between 0 dBm and -30 dBm using Alaw to simulate echo decreases the efficiency of the AEC because of the higher quantization noise. This is reflected as higher noise and less cancellation at Sout. Hence, accuracy of TCLwst measurement is decreased by around 7 to 10db

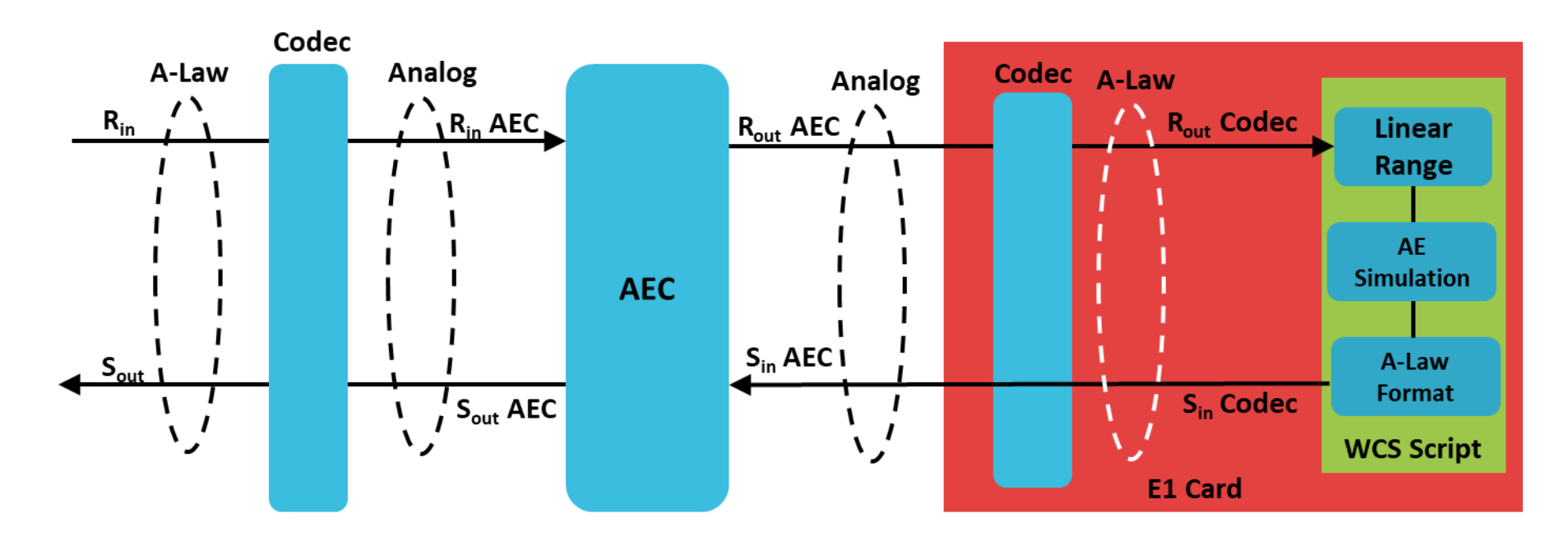

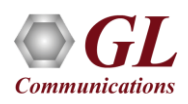

# AEC and Signal Generation/Reception

**Typical Connections**

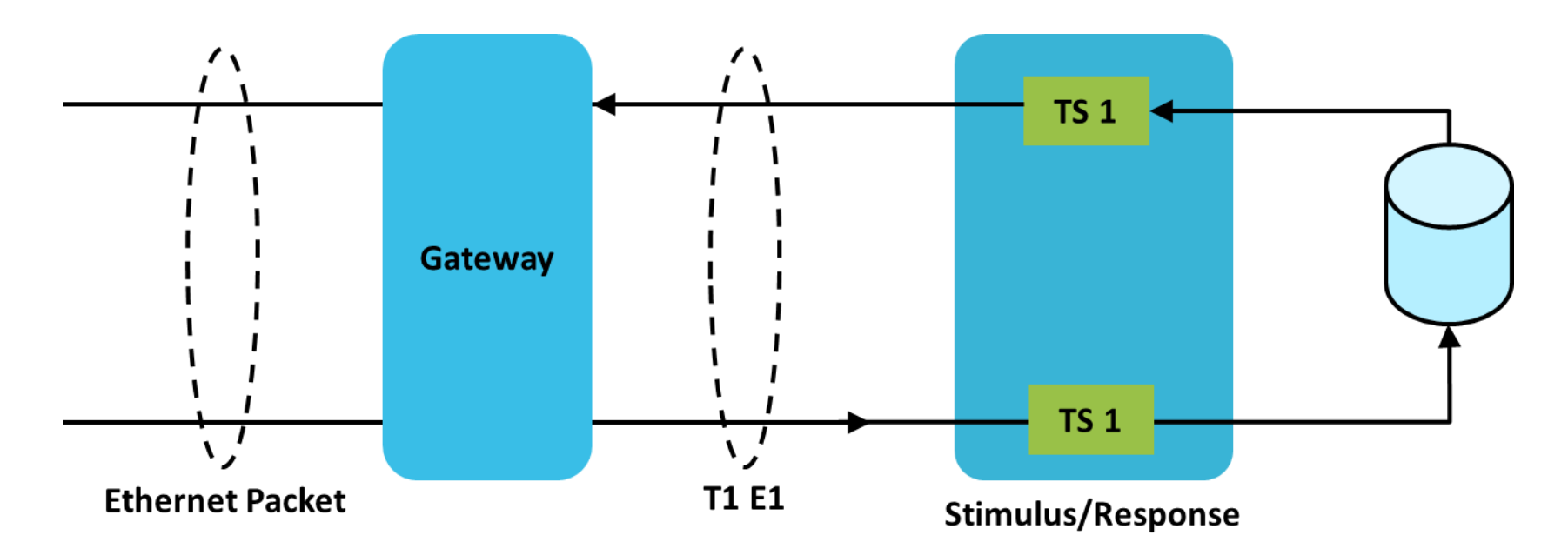

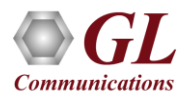

#### Acoustic Echo Canceller/Simulator for Digital & Packet Domains

**Typical Connections**

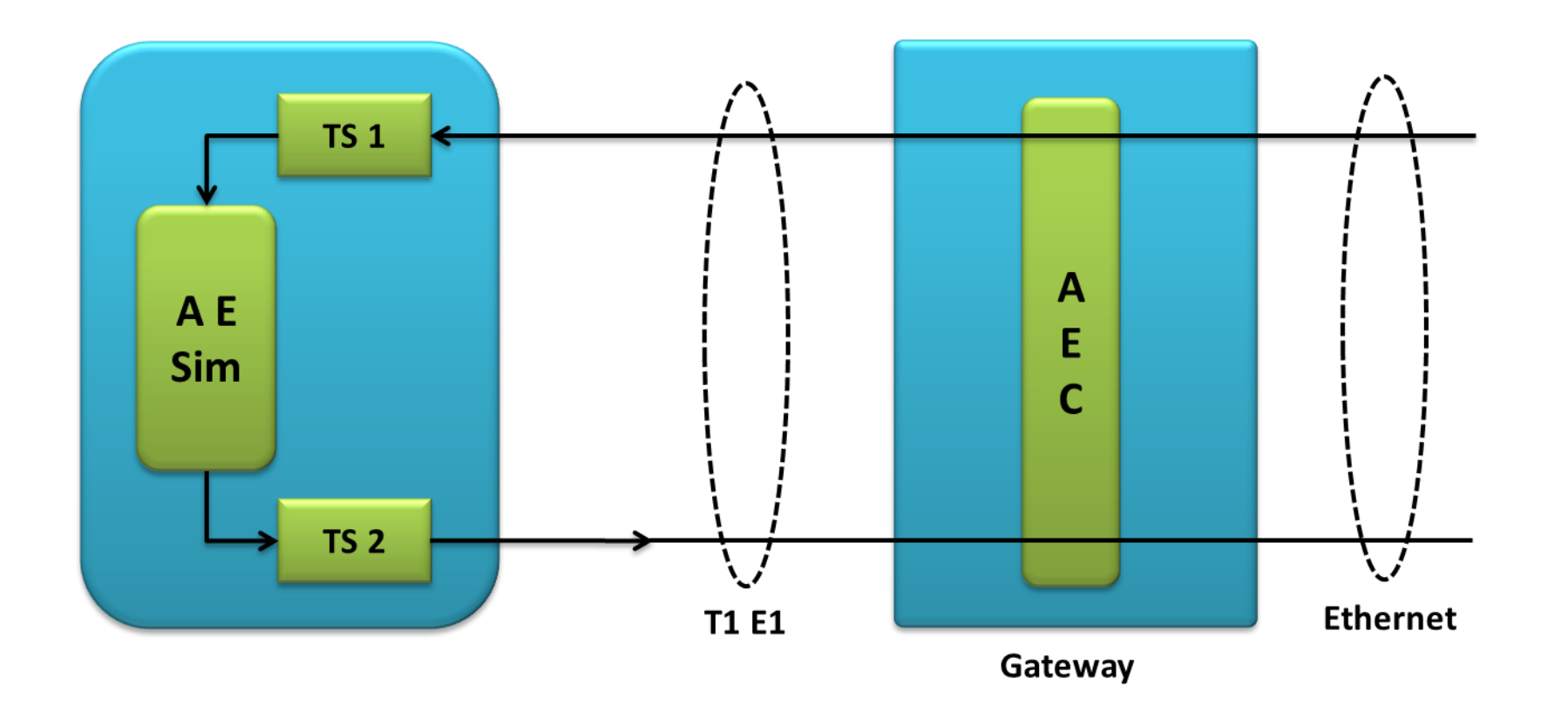

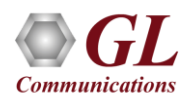

# Level Adjustment Unit between AEC and Acoustic Echo Simulator

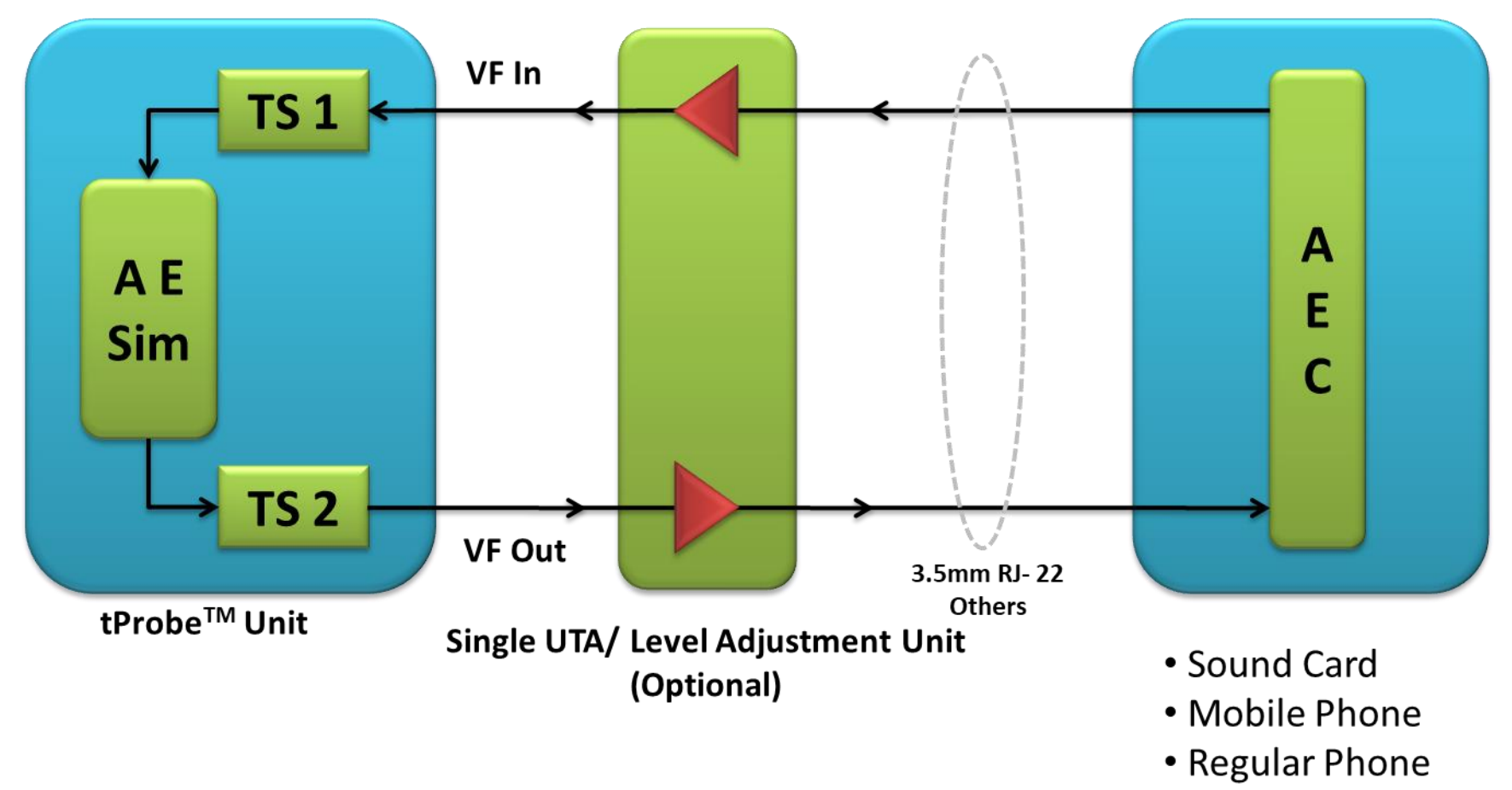

- IP Phone
- Speaker Phone

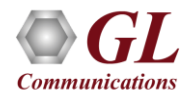

# Level Adjustment Unit at the Stimulus / Response End

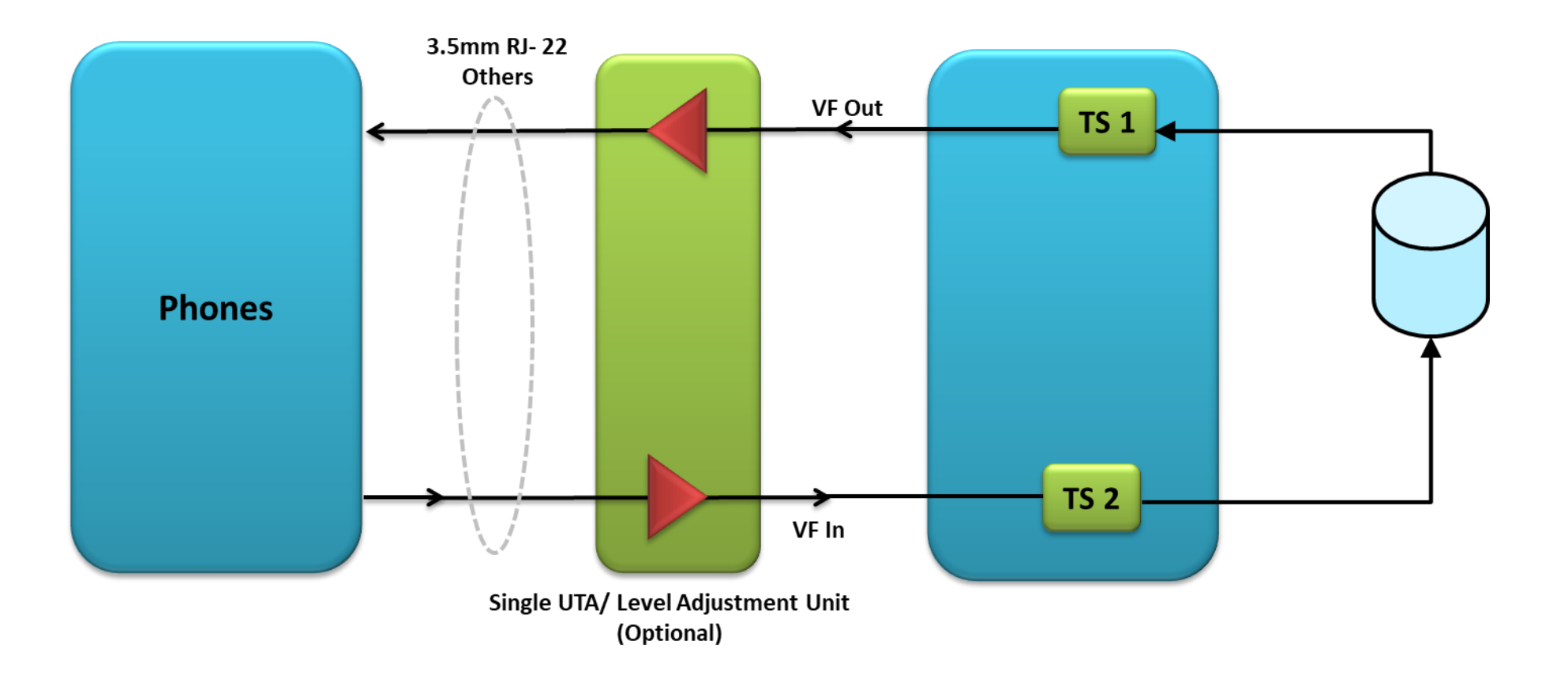

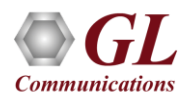

# End to End Applications for Mobile, TDM, & VoIP

- Case 1: Simulation Digital Stimulus Digital (TDM to TDM)
- Case 2: Simulation Analog Stimulus Analog (TDM to TDM Mobile Applications)
- Case 3: Simulation Digital Stimulus RTP (VoIP to TDM with Gateway)
- Case 4: Simulation Analog Stimulus RTP (VoIP to TDM with IP Phone)

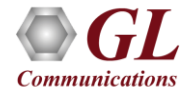

# Simulation Digital - TDM to TDM

Case 1

• In this scenario, the AEC is assumed to be in the network. Acoustic echoes are simulated within the GL's T1 E1 platforms digitally. The generation of the stimulus signal and the capture of the response signal is also performed by GL's T1 E1 platforms

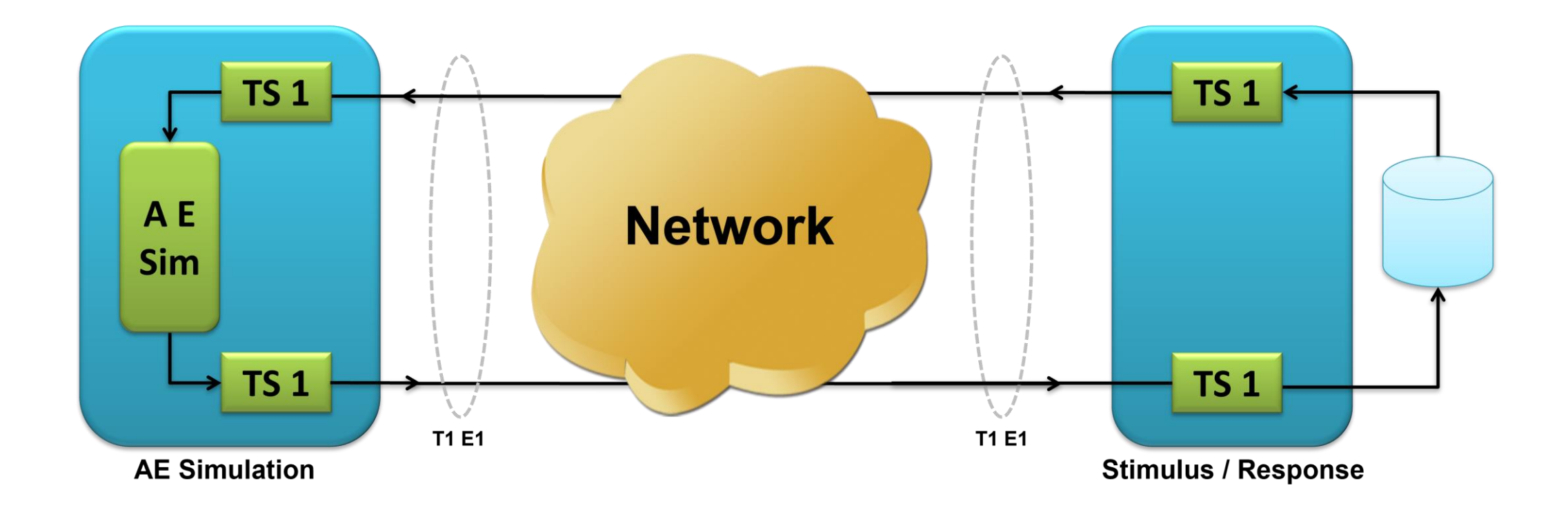

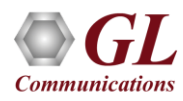

# TDM to TDM with Gateway

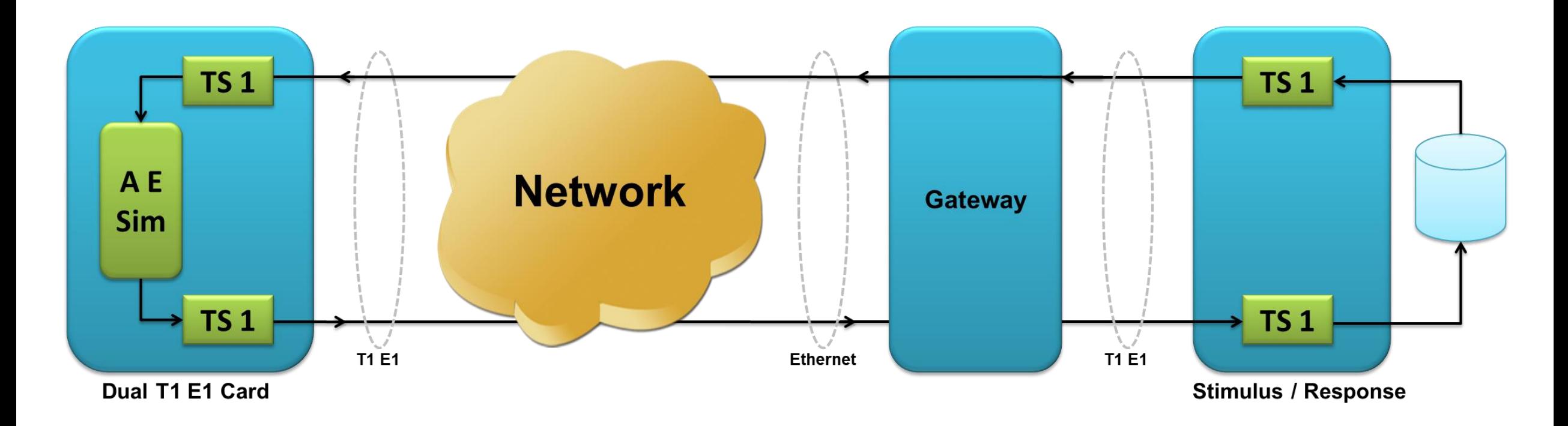

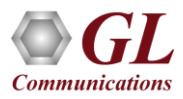

#### Simulation Analog – TDM to TDM (Mobile Applications)

• In this scenario, the AEC is assumed to be in a mobile phone and accessed thru an analog interface. Again, GL's T1 E1 platforms with analog interfaces are used to convert analog signals to digital and subsequent processing is performed digitally. Level adjustment accessories are used between mobile phone and the Dual T1 E1 (tProbe™ unit) to accommodate various signal levels and impedances

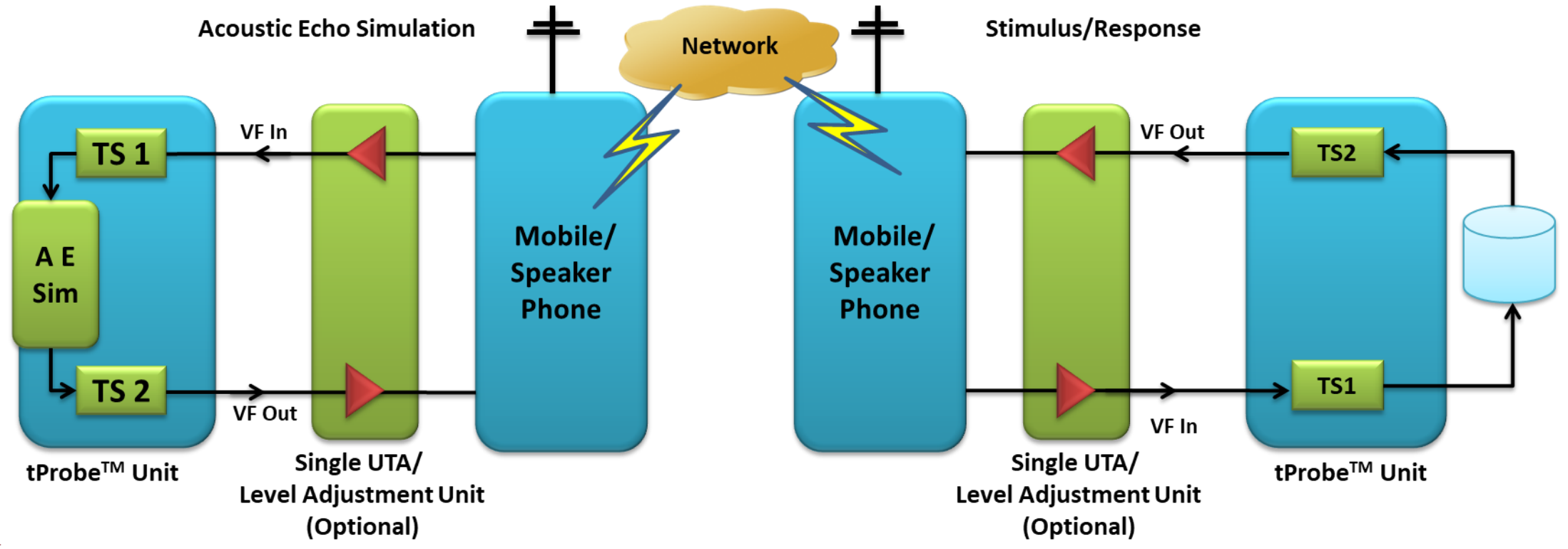

# VoIP to TDM with Gateway

• In this scenario, the stimulus and response signals are generated by GL's RTP Toolbox™ through an Ethernet interface and simulation is performed digitally by GL's T1 E1 platforms, whether accessed through analog or digital interfaces

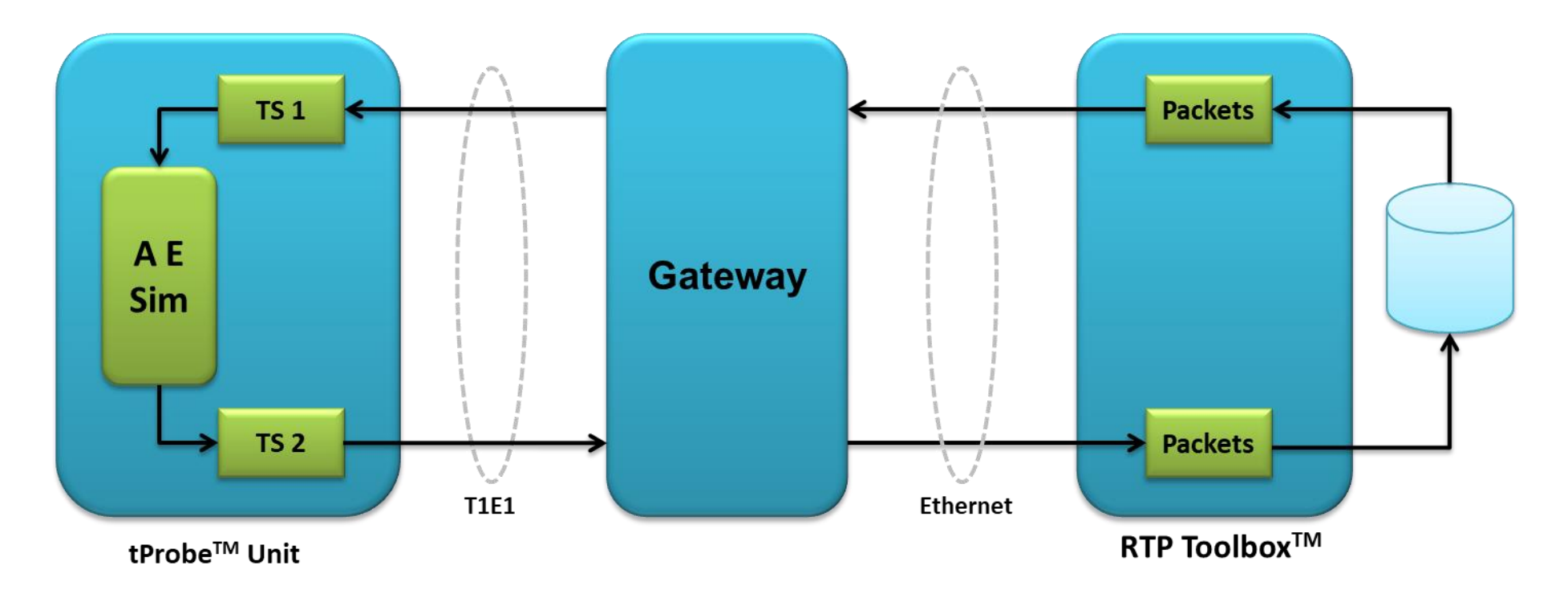

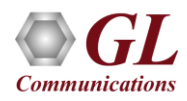

## VoIP to TDM with IP Phone

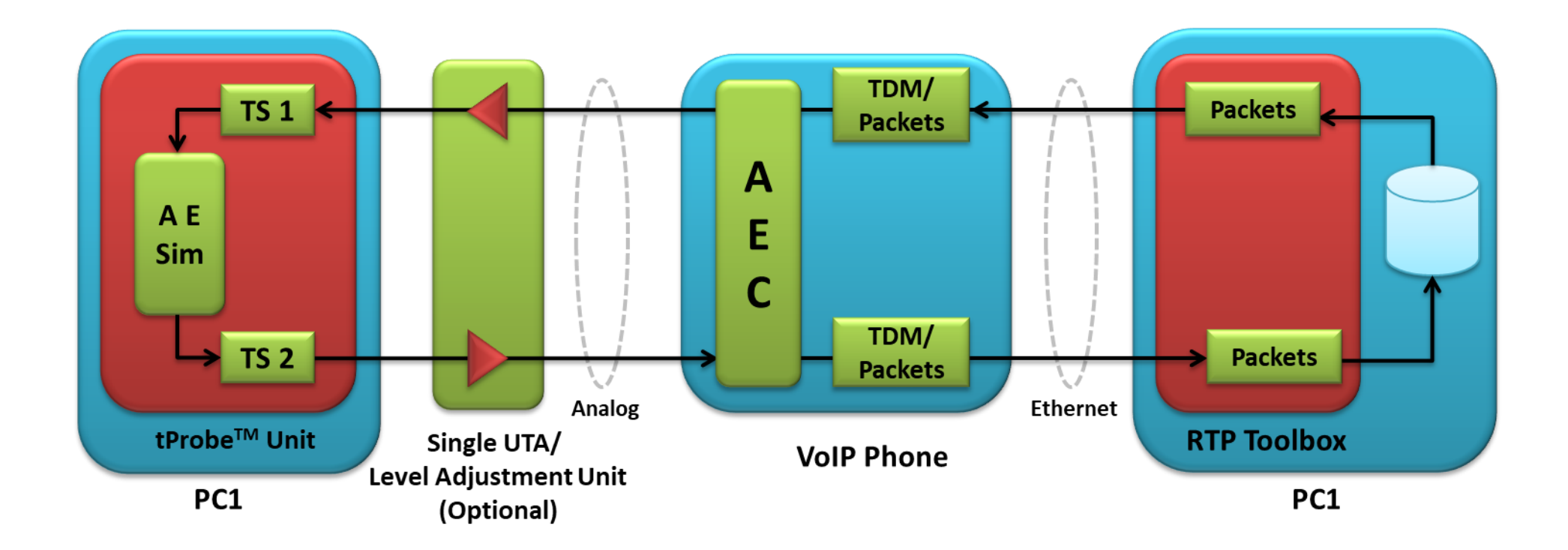

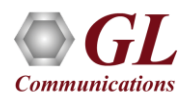

#### TDM to TDM Acoustic Echo Simulation using DEC

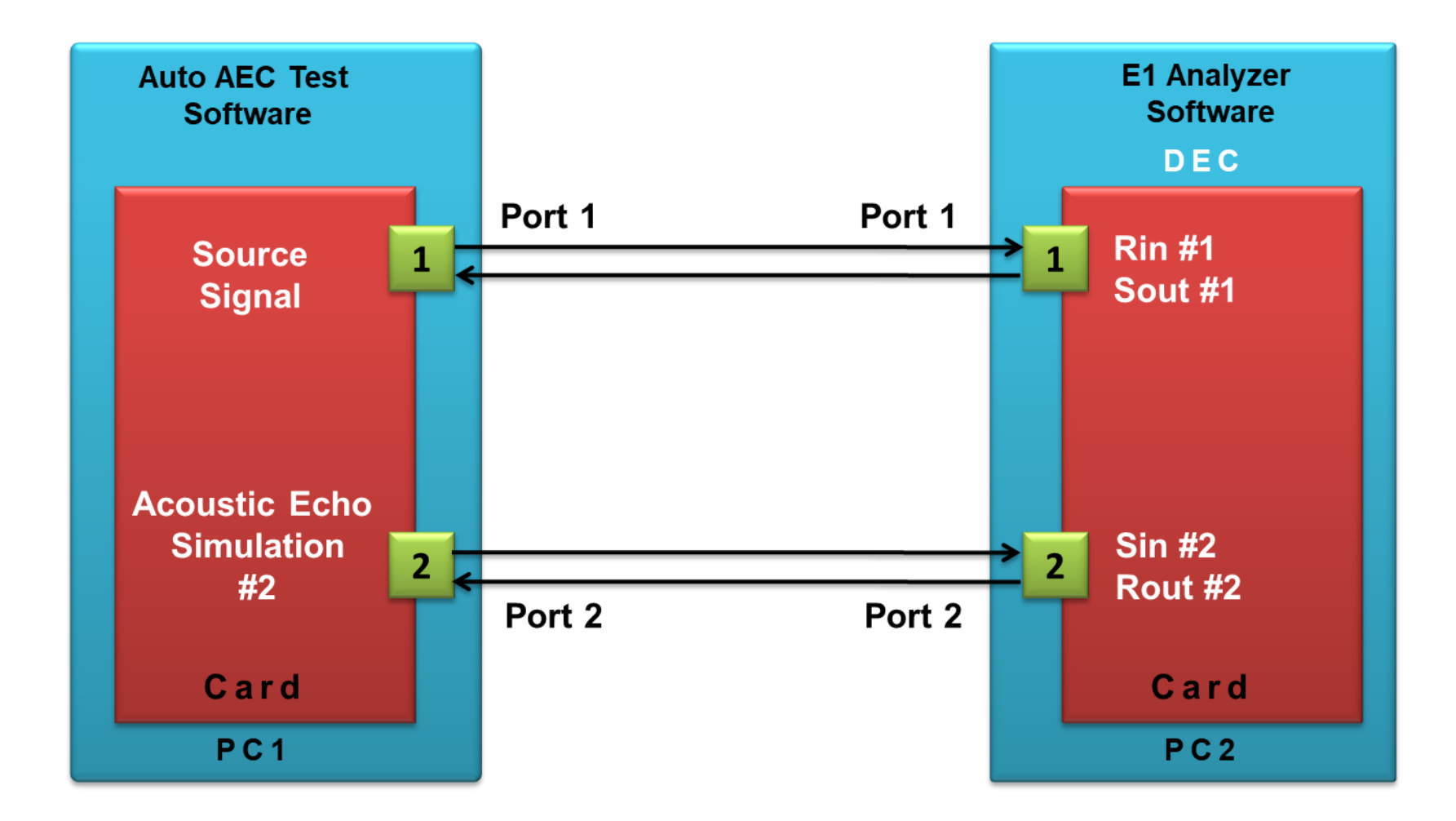

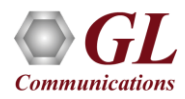

## VOIP – TDM Acoustic Echo Simulation using DEC

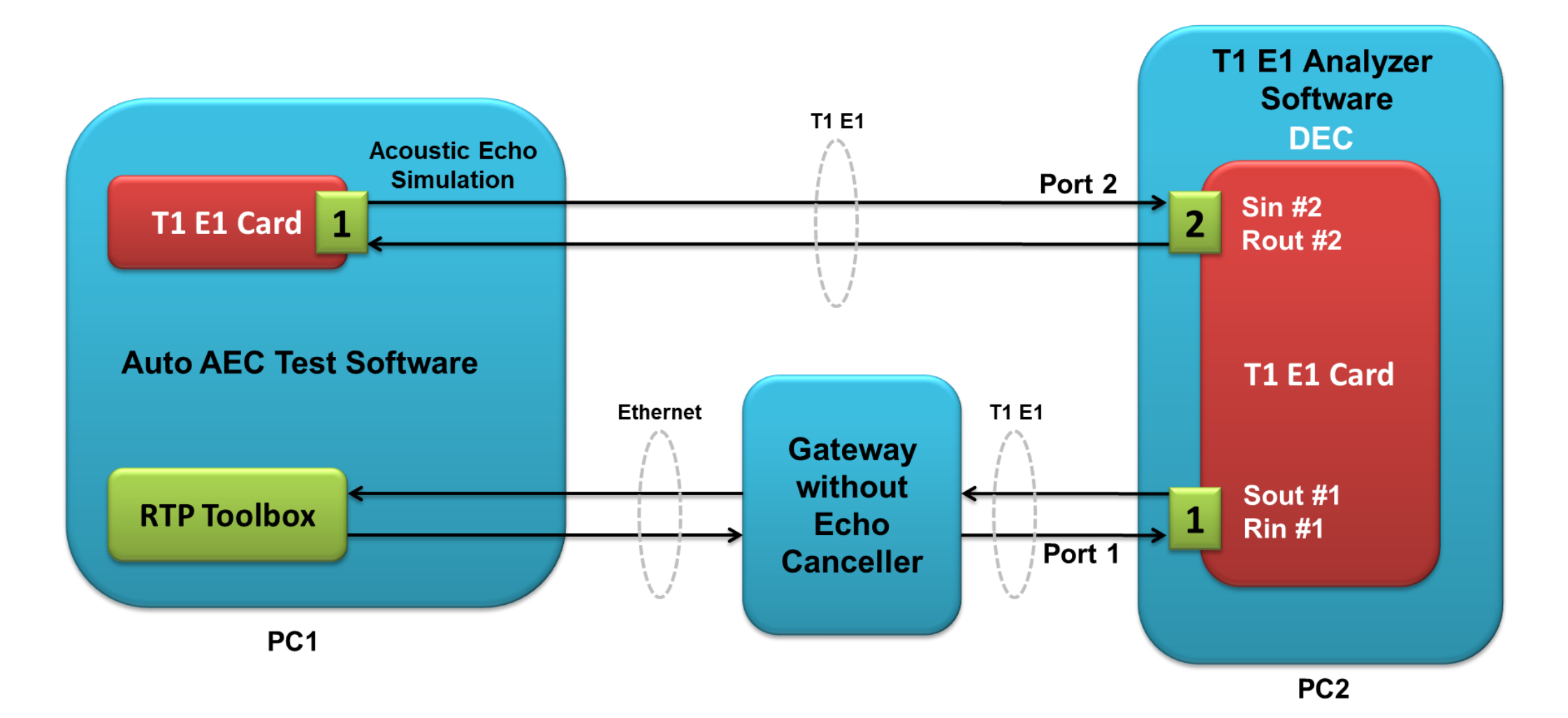

**Communications** 

# VoIP – TDM for Acoustic Echo Canceller Simulation using Gateway

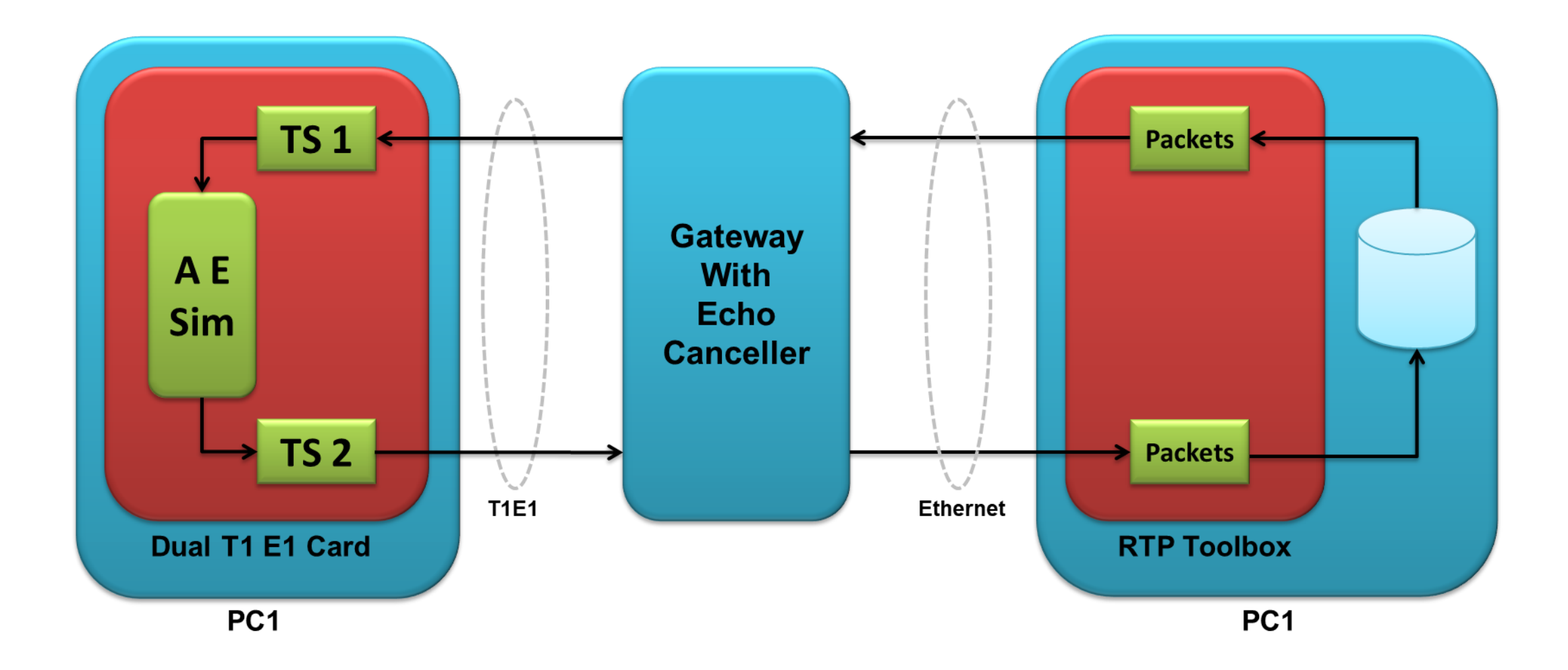

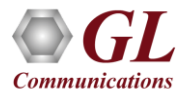

# TDM – TDM using Skype/Yahoo

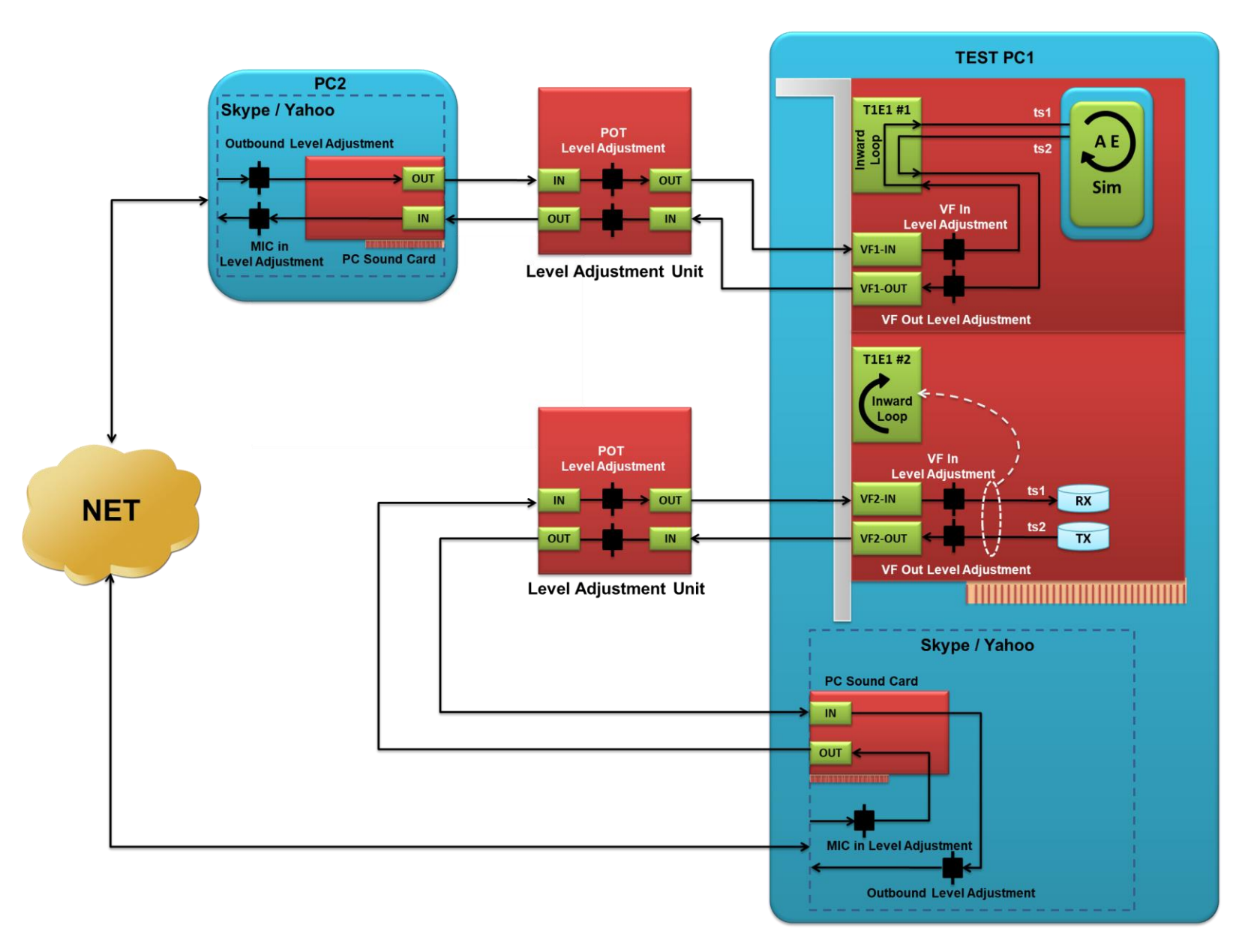

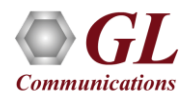

# VoIP – TDM using Skype/Yahoo

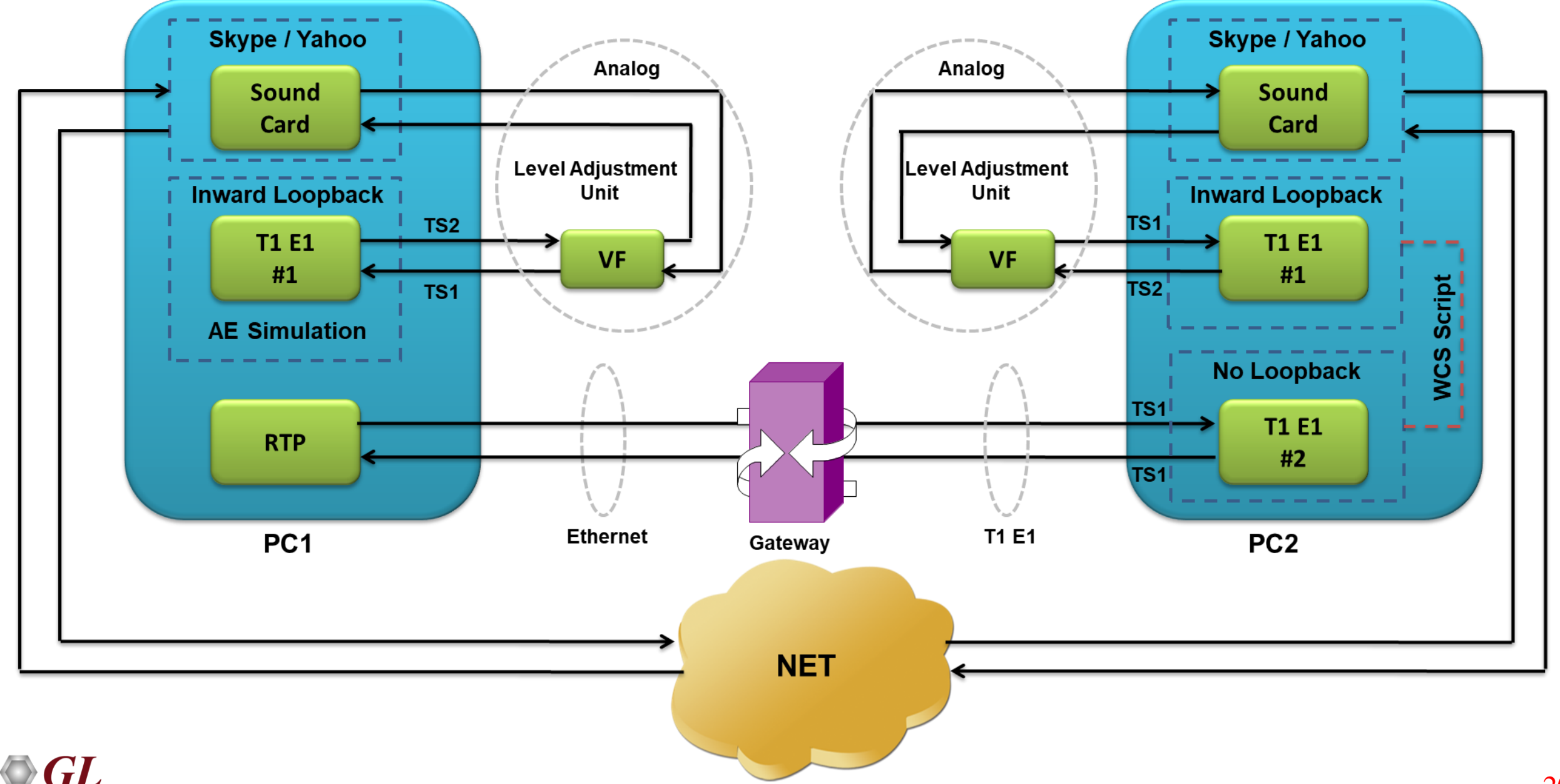

**Communications** 

# Configure Test Cases

- For teleconference systems and for hands-free communication on both sides, TCLwst shall be at least 40 dB
- For hands-free telephones and videophones interworking with distant users connected to the PSTN, TCLwst shall be at least 45 dB
- For mobile radio systems, TCLwst shall be at least [45 dB] when no acoustic noise is added at the Sin interface
- Test cases executed at least once, displays 'pass' or 'fail' in result column

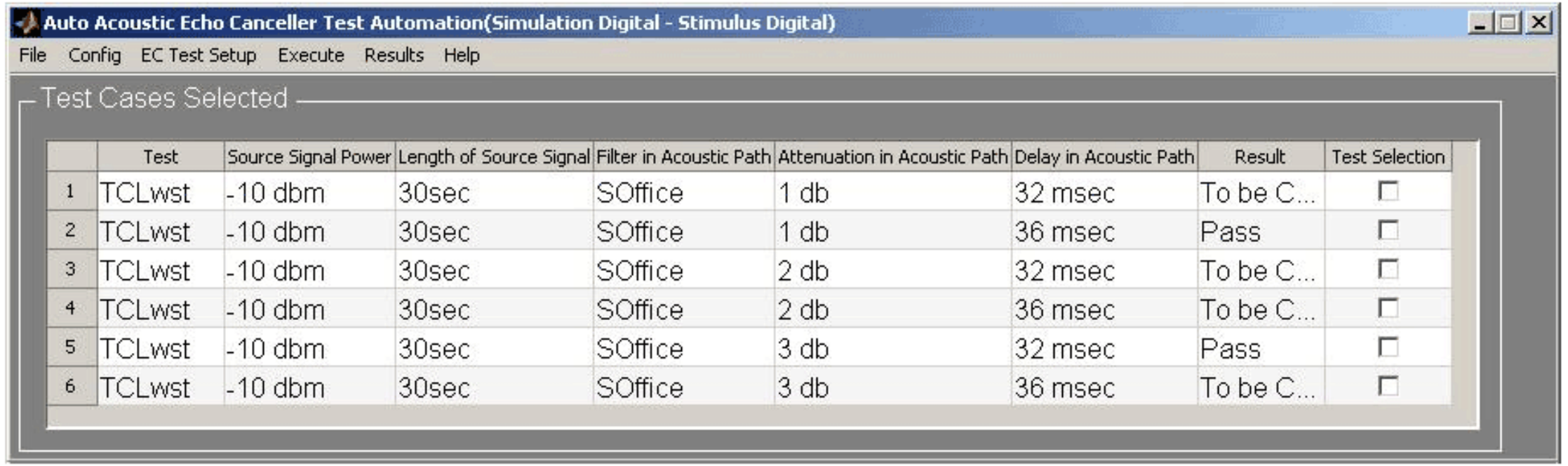

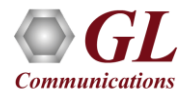

# Initialize GL Cards

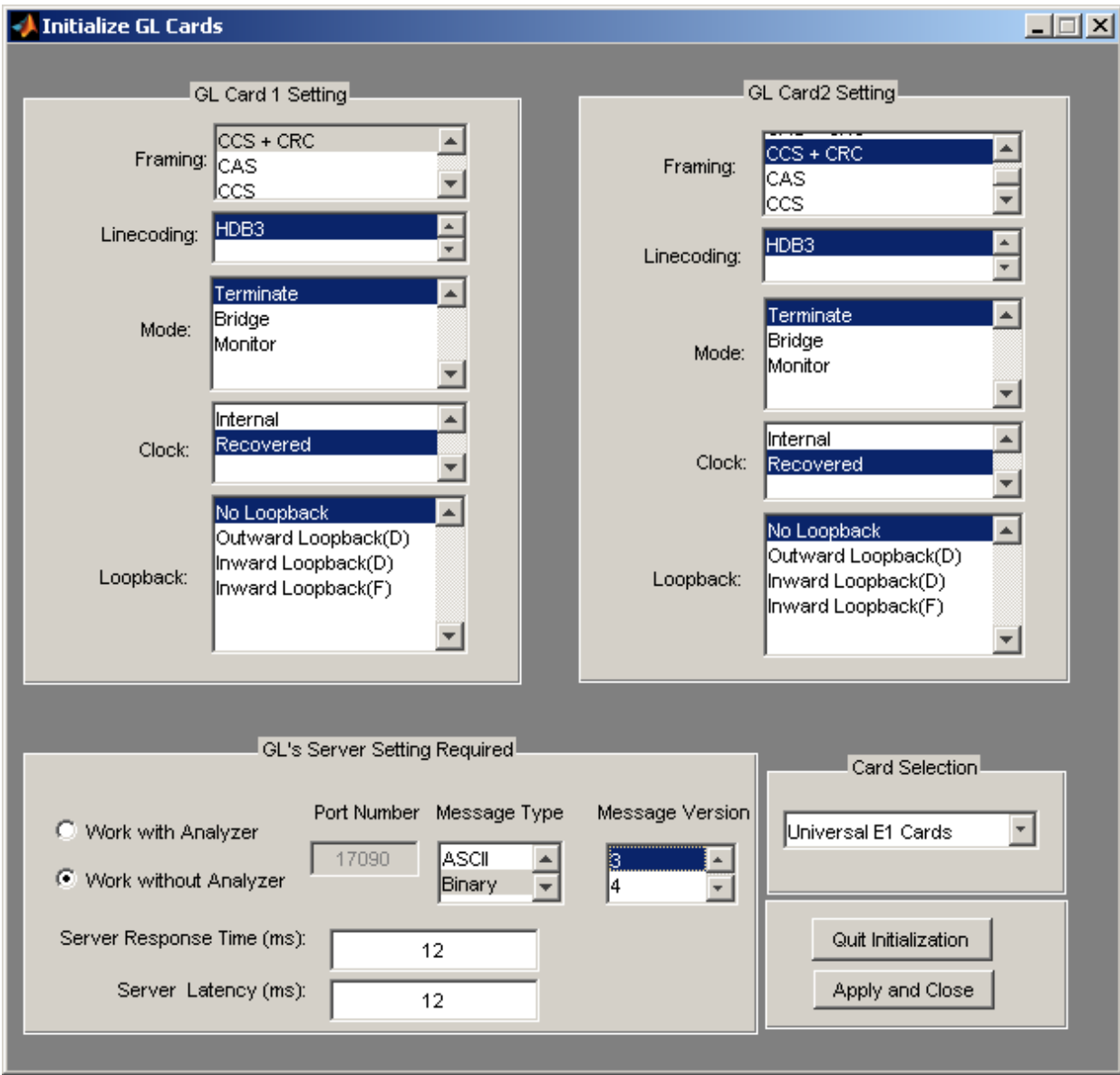

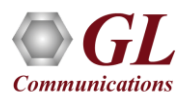

# RS232 Control Settings

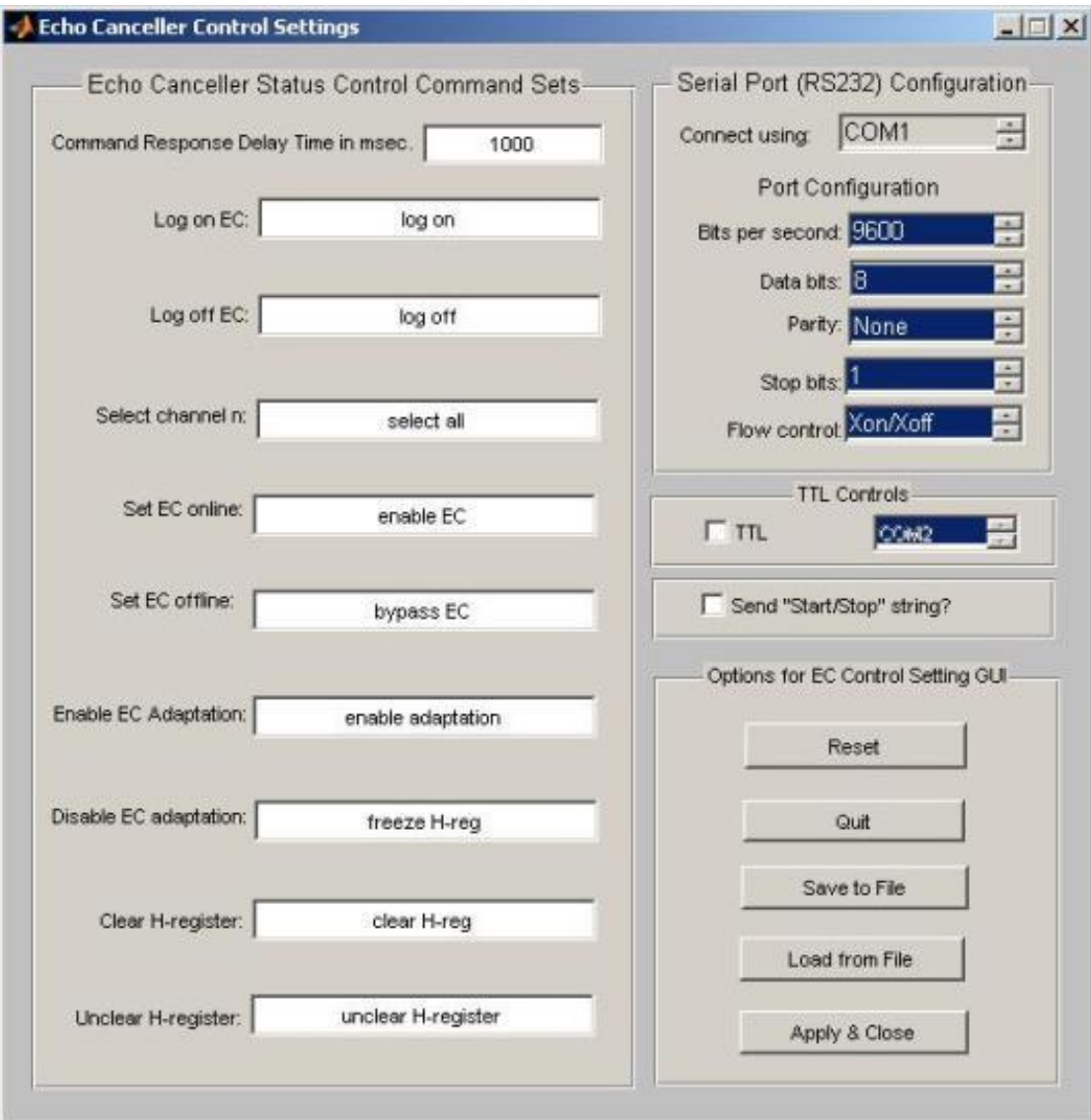

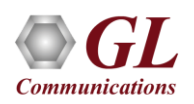

#### Test Parameters for TCLwst

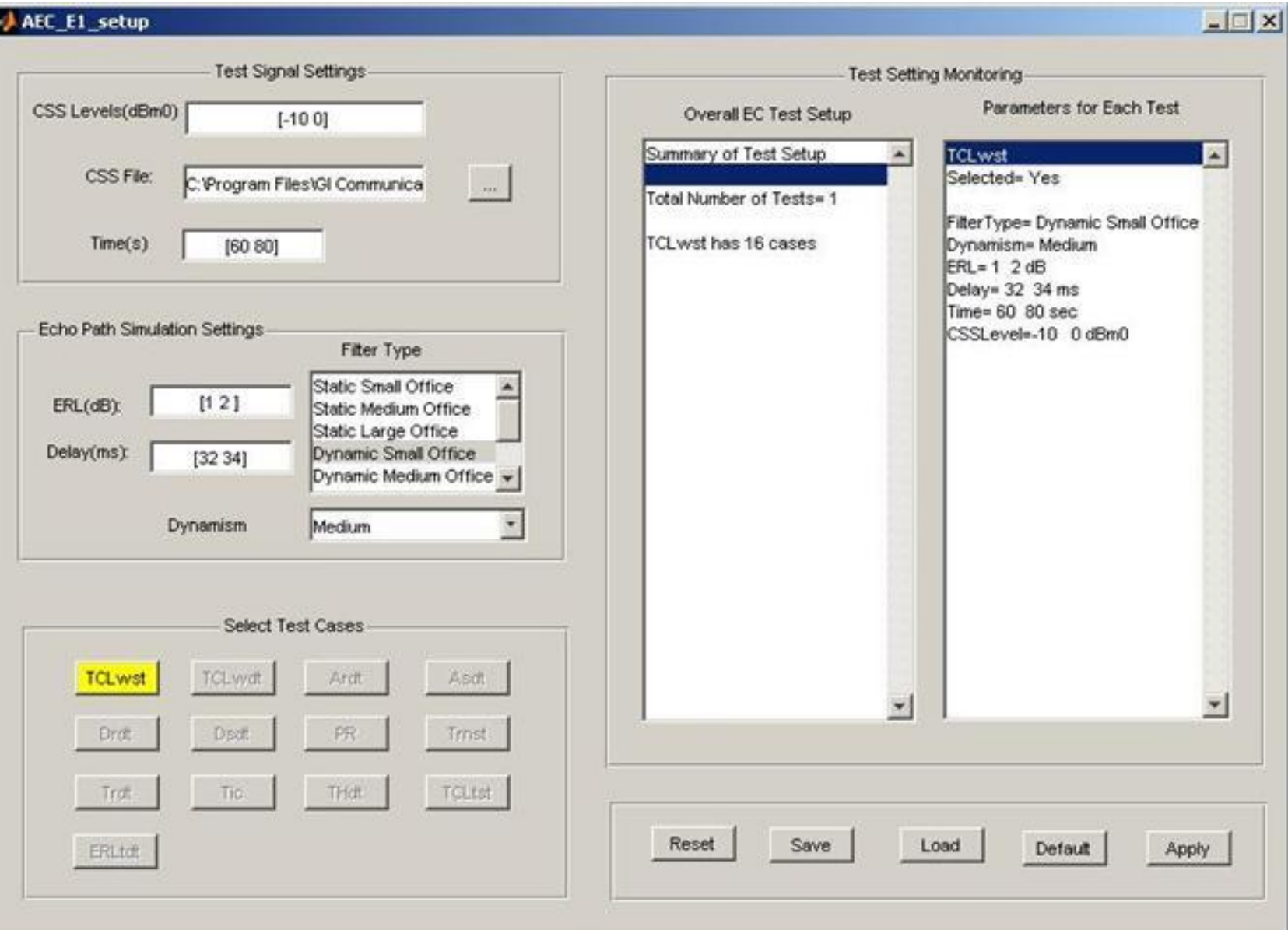

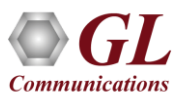

#### Result Display

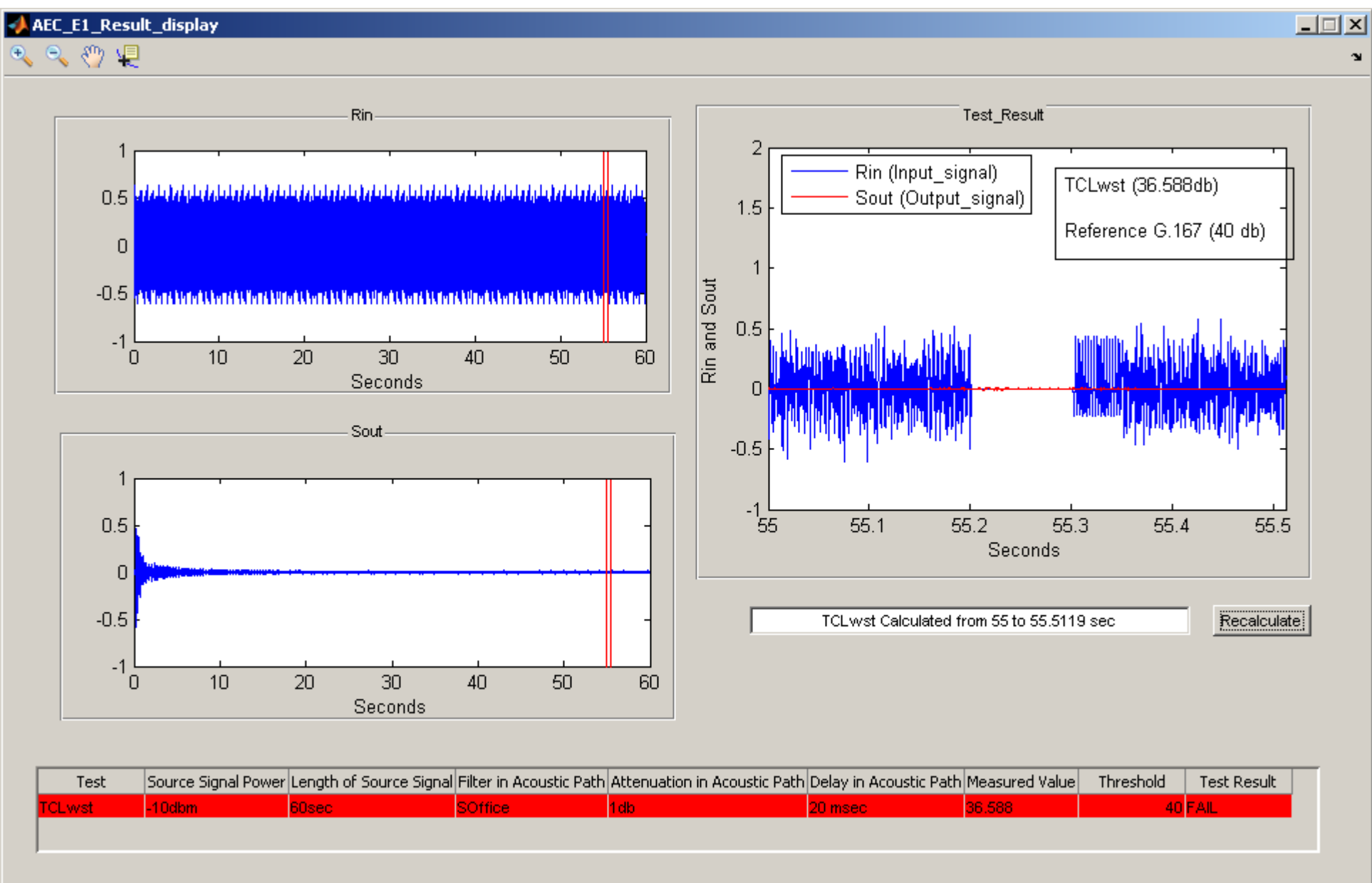

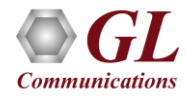

# Report Analysis and Plot Results

Count: 10 田田田 100% (-)

• Generation of report with the plots (Report Analysis) and plotting of Rin and Sout waveforms with option for recalculation of test parameter across different region in the waveform (Plot Results)

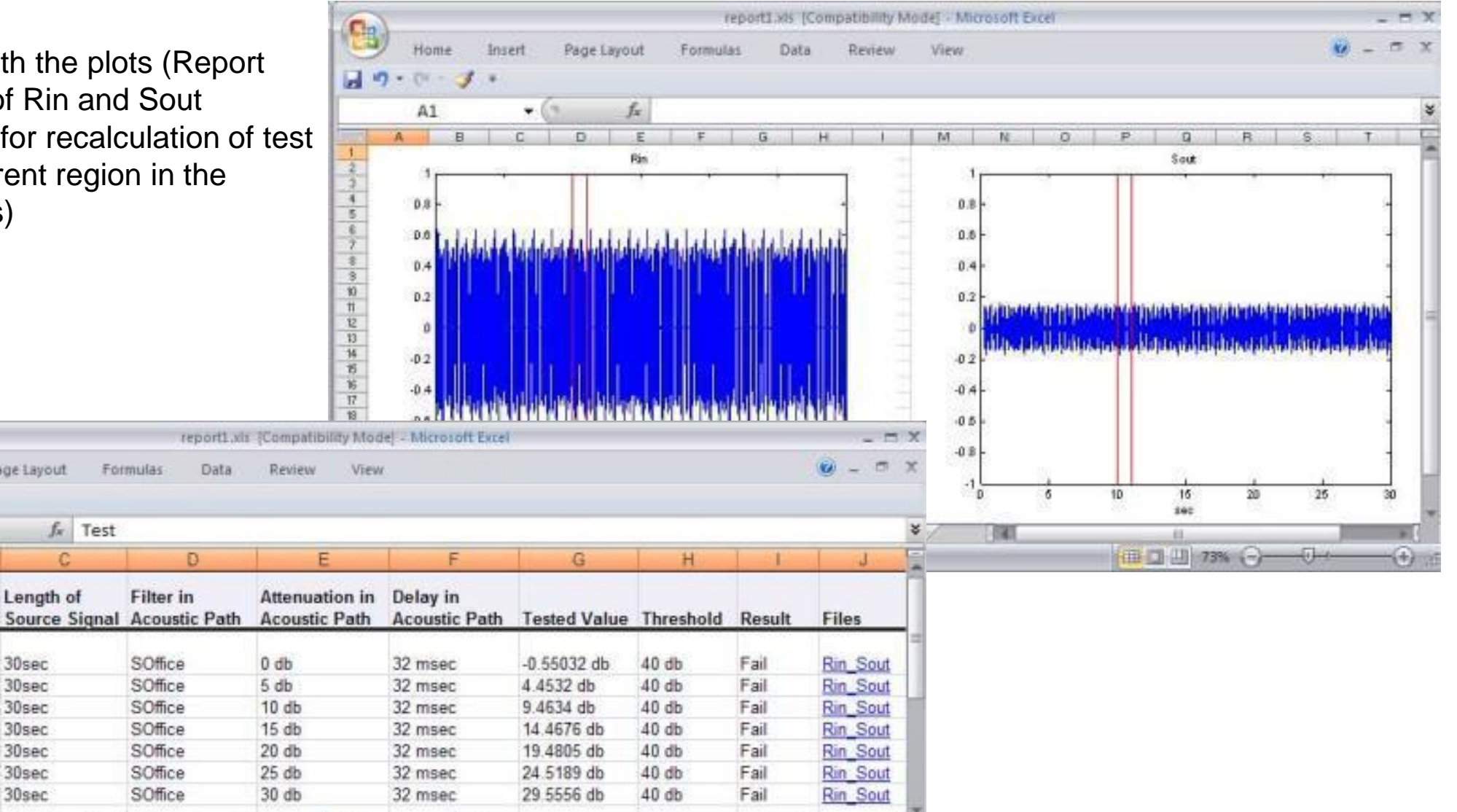

计则

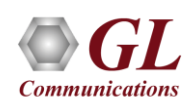

**B** 

Home

A1

5 TCLwst -10 dbm

7 TCLwst -10 dbm

日のロープ

Test

2 TCLwst

3 TCLwst

4 TCLwst

6 TCLwst

8 TCLwst

Ready

 $Q$ 

Insert

B

Power

 $-10$  dbm

 $-10$  dbm

 $-10$  dbm

 $-10$  dbm

 $-10$  dbm

Mint Auth 7: 6: 65: 64: 63:

 $\bullet$  (  $\circ$ 

Source Signal Length of

Page Layout

30sec

30sec

30sec

30sec

30sec

30sec

30sec

 $2/1$  Result

Formulas

 $f_x$  Test

Data

Ð

Filter in

SOffice

SOffice

SOffice

SOffice

SOffice

SOffice

SOffice

AEC Test operator info

ر 73

# Auto AEC within SNom IP Phone

- As depicted in the setup the AEC is within the SNom IP phone
- The AEC performance is limited to A-law transmission
- Auto AEC Compliance Testing software is run in the host computer that is in PC1
- Respective E1 card's analyzer software is run in PC1
- RTP Toolbox™ can be run on same machine or on another PC

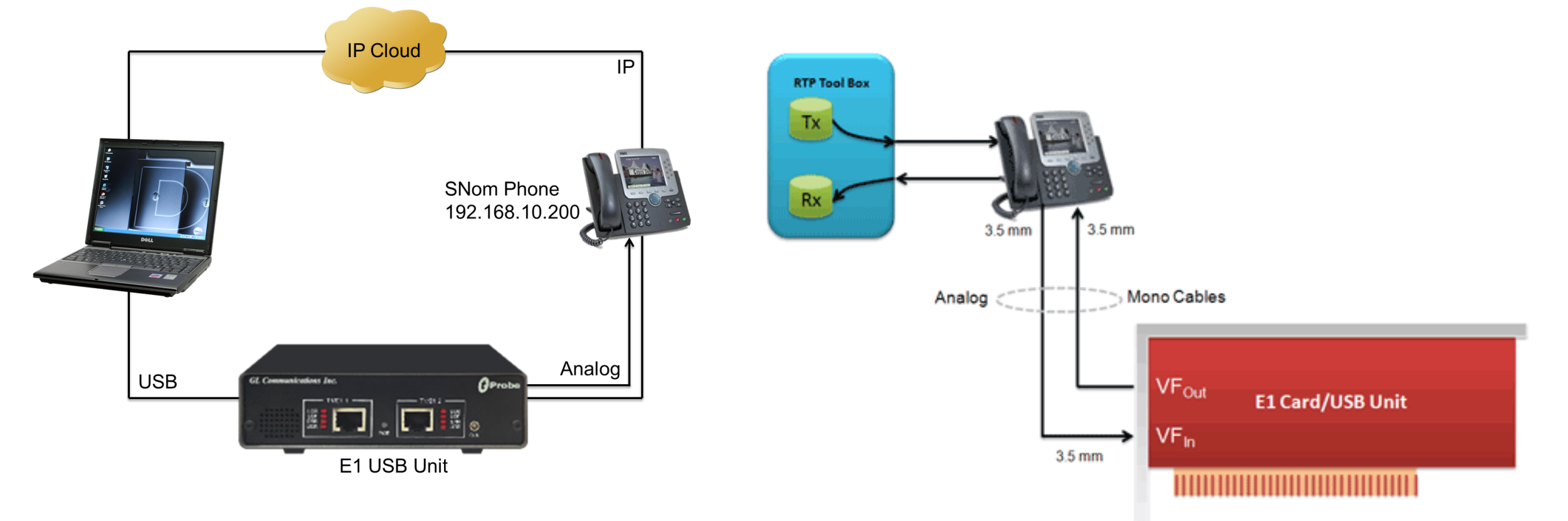

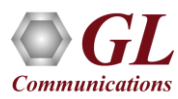

#### Auto AEC Supported Test Cases (G.167, P.340)

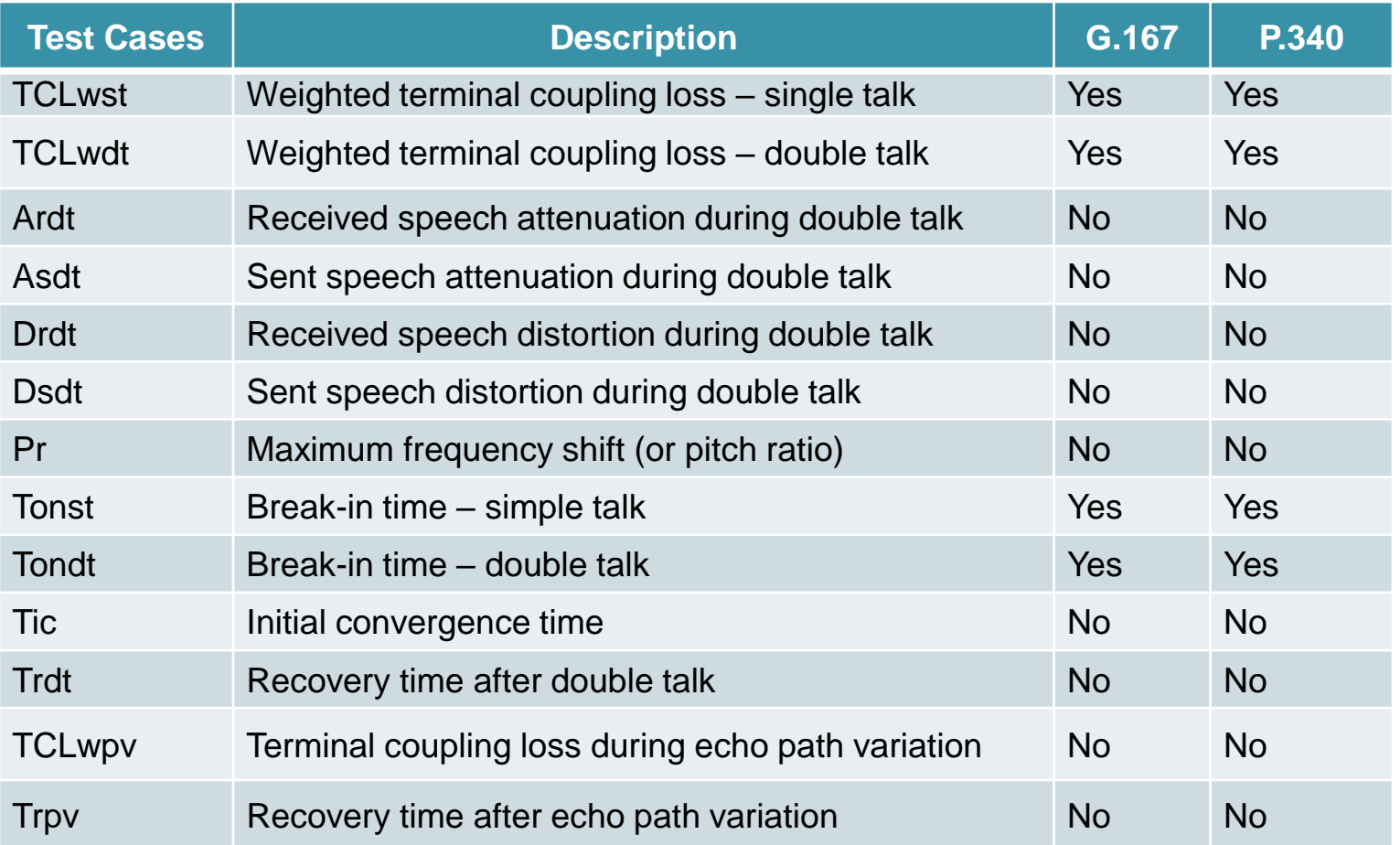

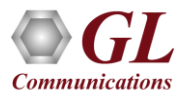

# Thank you

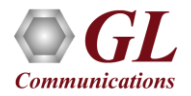